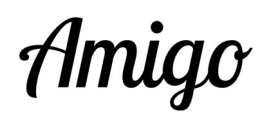

## Trucs de démarrage d'une tablette Amigo

Permettez-nous de vous donner ici quelques « trucs » s'agissant de la mise en œuvre de l'Amigo :

- 1. Une photo, une vidéo ou un e-mail peuvent être envoyés depuis votre compte sur le portail sur Internet tablet.amigoclub.me, ou depuis votre programme e-mail se trouvant sur votre PC, tablette ou smartphone (exception : vidéos qui ne peuvent être partagées que depuis le portail).
- 2. Pensez également à ajouter votre photo, en vous rendant sur l'onglet mon compte et ensuite **profil** sur le portail. Celle-ci sera alors visible sur la tablette Amigo, dans le menu d'appels ou dans celui des envois d'e-mails.
- 3. Également dans l'onglet **profil**, vous pourrez indiquer votre numéro de téléphone. Indiquez de préférence un numéro de téléphone portable. Certains messages pourront ainsi alors vous être envoyés par SMS.
- 4. Pensez à télécharger l'app Amigo sur votre smartphone. Vous pourrez alors recevoir des appels entrants directement depuis la tablette. Vous la trouverez sur Google Play, pour les smartphones Android, ou Apple Store pour les iPhones et iPad, en lançant la recherche d'une app contenant les termes « Amigo Portal ». Vous pouvez également scanner le code QR ci-après, celui correspondant au système d'exploitation de votre téléphone.

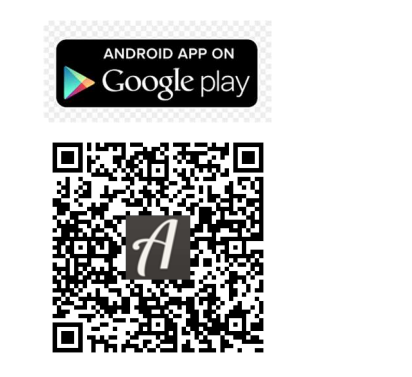

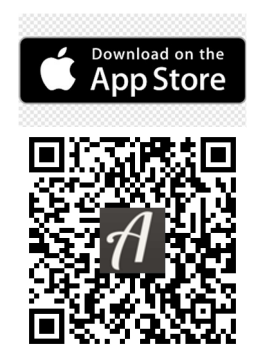

5. Et finalement, n'oubliez pas d'inviter des membres de la famille ou amis au cercle des personnes autorisées à entrer en contact avec l'utilisateur de la tablette. Sur le portail, rendez-vous sur administration puis contacts et ajouter. Vous choisirez la langue préférée de la personne invitée (choix : allemand, français, italien ou anglais) et le rôle que vous lui assignerez. Selon le rôle, elle aura accès aux

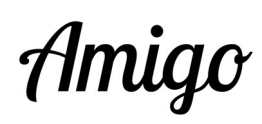

fonctions disponibles dans les onglets communication, soins et administration correspondants.

Pensez également à envoyer un message explicatif à toutes les personnes que vous inviterez, idéalement juste avant que l'invitation ne leur soit envoyée. Ils seront alors plus rapidement en mesure d'interagir avec la tablette dont vous avez fait l'acquisition. Vous trouverez une proposition de texte sur la page regroupant tous les documents relatifs aux tablettes Amigo (www.amigoclub.me/doc), sous le paragraphe « Trucs de démarrage ».

- 6. Fonction moniteur : cette fonction est particulièrement utile pour dépanner l'utilisateur de la tablette Amigo à distance. Vous y accédez en cliquant l'onglet vue d'ensemble ou administration. Vous aurez la possibilité de:
	- a. Faire une « capture d'écran », un instantané de ce qui est affiché sur l'écran de la tablette, au moment où vous presserez le bouton de capture.
	- b. « Redémarrer » la tablette à distance. Cela peut être utile dans certaines situations. Après avoir appuyé sur ce bouton, et un temps d'attente de quelques minutes écoulé, l'écran d'accueil est à nouveau affiché sur l'Amigo.
- 7. Si cela n'est pas trop difficile pour l'utilisateur de la tablette, éteindre son Amigo, par exemple le soir avant de se coucher, peut contribuer à prolonger sa durée de vie. Travailler 24 heures sur 24 peut être un peu fatiquant à la longue  $\ldots$   $\odot$
- 8. Tous les documents relatifs à l'utilisation des tablettes et du service associé se trouvent ici : www.amigoclub.me/doc. Mettez ce lien dans vos favoris Internet.

En souhaitant beaucoup de plaisir, à vous et à l'utilisateur de la tablette Amigo !

GoldenAge Sàrl Chemin des Bochattets 35 CH - 1296 Coppet Switzerland Bureau : +41 58 255 02 01